# PTV Vistro 3 Release Notes

Last modified: 2014-10-22

## 3.00-01 [91375] 2014-10-22

#### **O** New Features and Changes

#### Translating networks

Networks can be moved to other positions on the background map by performing three steps: (1) The context menu is opened (the mouse position is interpreted as network reference point), (2) select "Map this point to background position" from the context menu, (3) left click on the position on the background map that network reference point corresponds to. The network is then moved to this new position, correctly maintaining the relative distanced in the network. (164)

#### Volumes Tab

The attribute "Bicycle Volume" is only shown if the control type is "Signalized", because bicycle volume is not considered in the other analysis methods. (1298)

#### **S** Fixed Bugs

#### Export to Synchro

Export of networks with parallel links failed in some situations. (1303)

#### Reporting

Large networks: Vistro crashed when printing a report that had more than 1000 pages because of insufficient memory. In that case such a report will now be created without fair share analysis and a warning will be written to the message file. (1289)

#### Scenarion management

Trip distribution tab: When a scenario was opened and the trip distribution tab was open, Vistro could crash. This happened especially whan the scenario had many zones and scenarios were switched often. The crash also could occur when a network file with many zones was opened and the trip distribution tab was open. (1288)

#### The network scale shown in the lower left corner of the screen was wrong in some cases.

The network scale shown in the lower left corner of the screen was wrong in some cases. (1269)

#### Visum Import

It is made sure now that all RBC controllers are switched on if a Visum model is imported into Vistro, such that ICA calculation works correctly. (1297)

### 3.00-00 [90661] 2014-09-24

#### **O** New Features and Changes

#### Data model

<span id="page-0-0"></span>the sum of OD volumes. This has an effect on path volumes and on movement volumes. (1223  $\bullet$ ) OD volumes: The OD volumes are now calculated in such a way that they add up to the total volume of the zone if the shares add up to 100%. Before, it could happen that due to rounding effects the total volu[me](#page-2-0) was different from

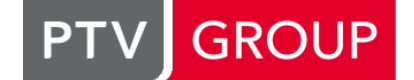

### the mind of movement

#### Dialogs

<span id="page-1-0"></span>Global Settings: It is now possible to set a default crosswalk width in the global settings dialog. (508  $\bullet$ )

#### File import / export

- ANM export: The export of roundabouts to ANM (Vissim) has been improved. It is also possible to choose, whether the ANM file should be exported for Vissim 6 or lower or Vissim 7 and higher. (11)
- Visum export: Visum 14 now has an improved import of Vistro network files, that allows immediate execution of assignment procedures. The Visum export in Vistro was therefore removed. (1224)
- Visum import: When a Visum file is imported, it is now possible to determine, whether assignment data and / or path data should be imported. Demand that was defined in Visum can now be transferred to Vistro. (1112)

#### Graphical editors

- Approach and movement conditions: It is now possible to see traffic conditions (LOS, v/c, delay) on an approach or movement level. (889)
- Background maps: Vistro now shows background maps for any zoom level. In earlier versions, Vistro showed a gray background instead of background maps on very high zoom levels. (1234)
- Bypasses and channelized turns: It is now shown in the graphical editor whether a turn is channelized or a bypass. (170)
- Coordination group: It is now possible to show the coordination group number for each intersection that has a controller that belongs to a coordination group. (961)
- **O** Intersection number: It is now possible to show the number of each intersection in the network. (1173)
- Paths and routes: Paths and routes can now be changed after they have been created by pinning intersections and dragging intermediate sections. (33)
- Signal group number: It is now possible to show the numbers of the signalgroups that are assigned to turns in the graphical editor. (1174)
- Turning movements: The arrows and texts for movement volumes (and other values) are now shown with a fixed size. They no longer change their size when zooming in or out. (361)

#### Installation

CodeMeter Runtime: The CodeMeter Runtime shipped with [Vis](#page-2-1)tro has been updated to version 5.10c. (1123) Windows XP: Vistro 3 does not run on Windows XP. (1214 <sup>O</sup>)

#### Intersection setup tab

Circulating Roadway Speed: The data row 'Circulating Roadway Speed' was added to the intersection setup tab for roundabouts. This value is only used in Vissim (via ANM export). (1265)

#### Main window

- File changed: In the title bar an asterisk (\*) will be shown, when the loaded file was changed. (1281)
- **O** Icons: There are new icons for the optimization tab and for split optimization. (1179)

#### Mitigation

Signal control number: When a mitigation option is created, this option internally uses a better number for its signal controller. This means that when new intersections are created, it is more likely that their signal controller has the same number as the intersection itself. (1180)

#### Non-graphical editors

Deleting paths and routes: It is now possible to delete more than one path or route at the same time. (836)

#### **Optimization**

- Allow half cycles: The checkbox 'Allow half cycles' was removed. Vistro now determines whether half cycles are allowed based on the current cycle times in each coordination group. (1248)
- <span id="page-1-1"></span>range. (1236 <sup>O</sup>) Lower and upper bounds: The 'Lower Bound' and 'Upper Bound' in the parameters for cycle time optimization apply now to full an[d](#page-2-2) half cycle times. This means that after a successful optimization all cycle times lie within the given

#### **Other**

Error messages: All error messages are now displayed on the screen. (1257)

#### Reporting

- Roundabout, HCM2010: Several data rows from the sub-tables Intersection Settings and Lanes of the traffic control tab were added to the report. (1244)
- Street names: It is now possible to determine for each link, whether its name should be shown or not. The name can - when activated - be shown in the graphical editor and in the report. (193)

#### Scenario management

File management: Project files are no longer saved as base version files plus a set of directories. Project files are now saved as a single file with extension '.vistro'. Files with extension '.vistropdb' can still be opened, but they are no longer written. (1235)

#### Traffic control tab

- Default signalization: A button was added to the traffic control tab. It allows to define default signalization for the current intersection, based on the control types of the movements. (1172)
- Overlaps: It is now possible to define overlaps on through movements. The auxiliary signal groups for overlaps in general can now be defined in a separate data row. (1171)
- Roundabout, HCM2010: The data rows 'x, volume/capacity' and 'Exiting Flow Rate [veh/h]' were added to the table and the report. (1243)
- Roundabouts, HCM2010: Bypass control now affects the capacity and delay of a bypass. (1242 <sup>O</sup>)
- <span id="page-2-4"></span>when the follow-up headway is overridden.  $(1241$  <sup>O</sup>) Roundabouts, HCM2010: The value A no longer c[ha](#page-2-3)nges when the critical headway is overridden. It only changes

#### Trip generation tab

Add missing paths: This feature was improved. Vistro now finds paths in more situations than before. (1226)

#### **Breaking Changes**

#### Data model

<span id="page-2-0"></span>volumes in Vistro 2. This is because Vistro 3 uses a more consistent way to round OD volumes. (1223 <sup>O</sup>) OD volumes: When a Vistro 2 network is opened in Vistro 3, the OD volumes may be slightly different f[rom](#page-0-0) the OD

#### Dialogs

sum of the widths of the crosswalk links generated in Vissim. (508  $\bullet$ ) Global Settings: The widths of crosswalks, which is shown in the intersection setup tab, now corresponds to the whole crosswalk. In Vistro 2 the width was shown as a width per direction. This means that if Vistro 2 files are opened, the crosswalk widths in Vistro 3 will be twice the value sh[ow](#page-1-0)n in Vistro 2. The width now corresponds to the

#### Installation

<span id="page-2-1"></span>Windows XP: Vistro 3 does not run on Windows XP. (1214 0)

#### **Optimization**

<span id="page-2-2"></span>cycles. The upper bound needs to be multiplied by two to obtain the same results. (1236  $\Theta$ ) Lower and upper bounds: This change means that optimization results will differ if a coor[din](#page-1-1)ation group contains half

#### Traffic control tab

- <span id="page-2-3"></span>overwritten calculation results will change. (1241 <sup>0</sup>) Roundabouts, HCM2010: On roundabouts where [th](#page-2-4)e critical headway is overwritten but the follow-up time is not
- Roundabouts, HCM2010: On roundabouts with bypasses calculation results may differ. (1242 <sup>O</sup>)